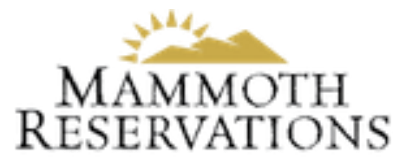

## **How to Register for Owner Portal**

1.Click on the "Register" link at the bottom right of the Owner Portal login page.

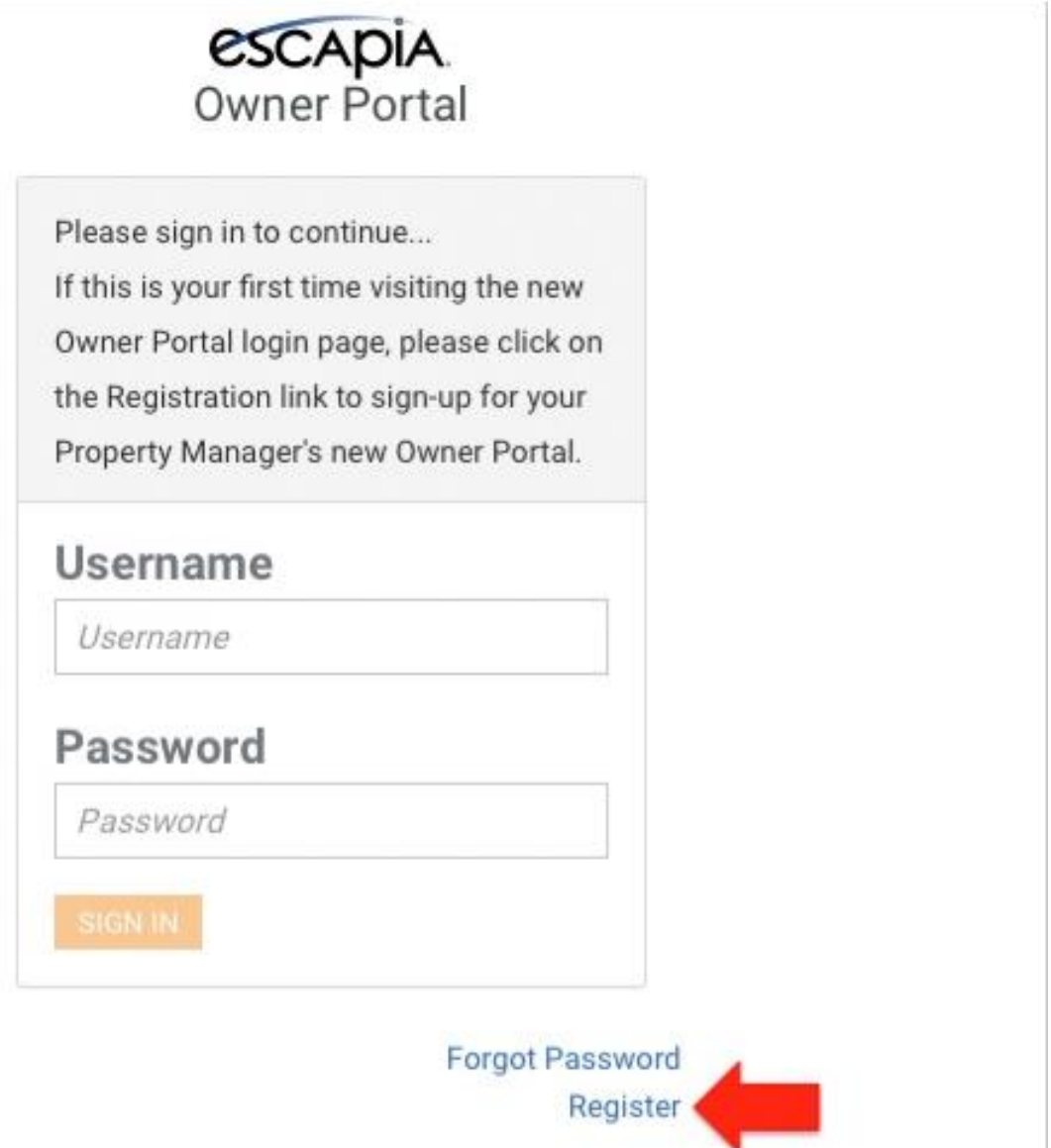

2. Enter the email address we have on file, i.e the same email address that was used to send you these instructions.

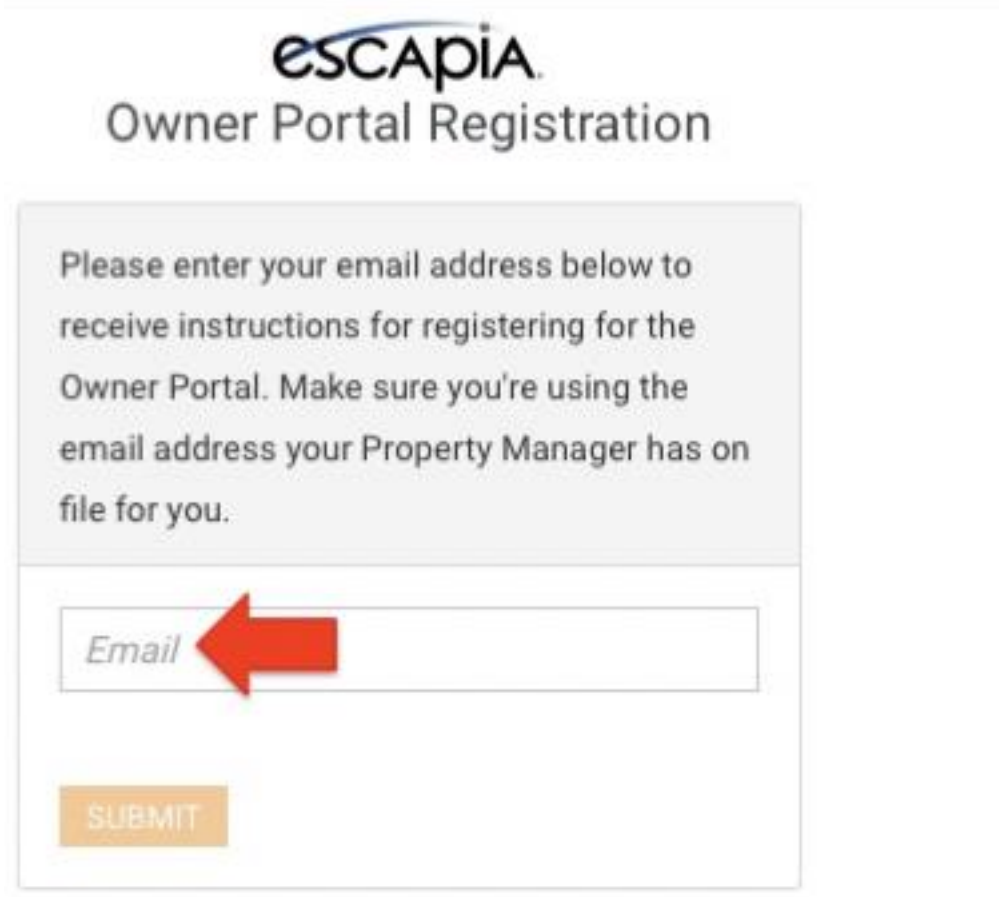

3.CHECK YOUR EMAIL. A new email was just sent to you. Click on the blue "Register" link from the email.

Welcome to your new Owner Portal.

To complete your registration, please click the link:

**Register** 

Once registered, the URL to logon to the Owner Portal is:

**Owner Portal** 

If you have any questions or issues, please contact us at 1-800-325-8415.

Regards,

Mammoth Sierra Reservations

## 4. Enter your NEW password.

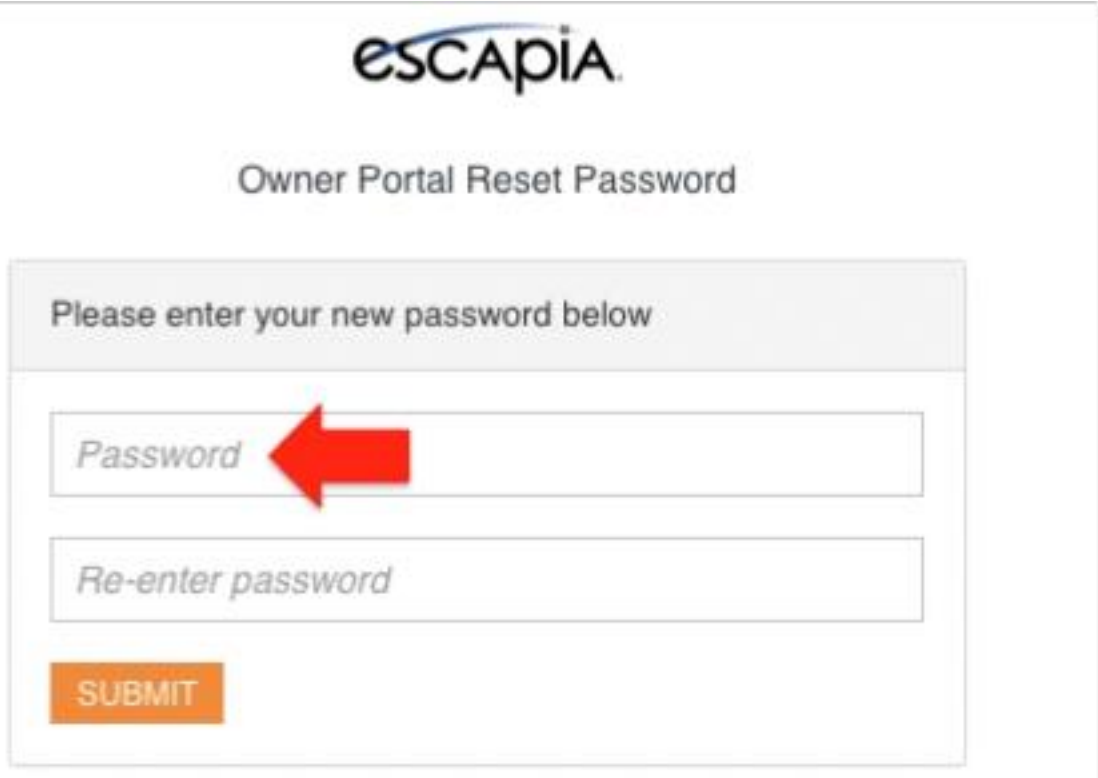

Registration is now complete! You can use your email and new password to login to the new Owner Portal.